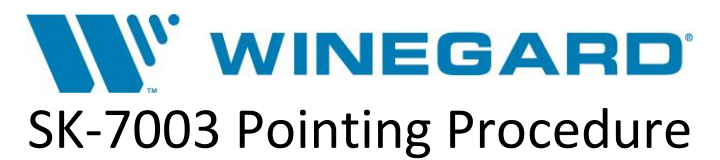

The following information will allow you to manually point a Trav'ler SK-7003 system on signal that was manufactured prior to August 23<sup>rd</sup>, 2017.

**Note: The receiver must be on Port A, B, or D of the Trav'ler SK-7003 for the following procedure to be successful. The procedure will not work if receiver is connected to Port C.**

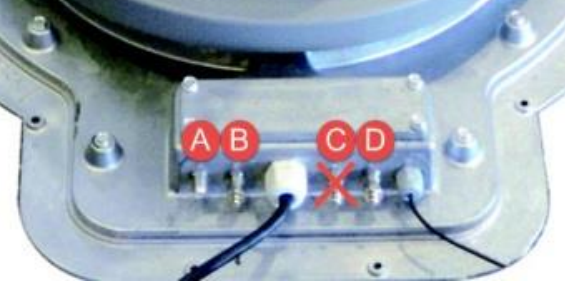

## **Channel Reference Table:**

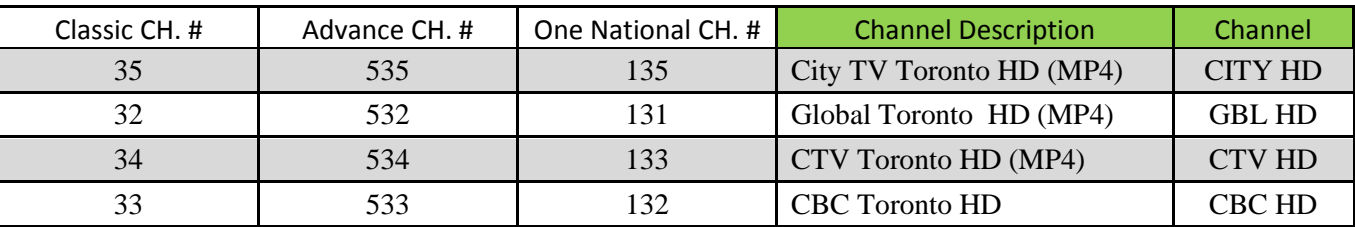

1. Turn on your TV & Shaw receiver. Press the "**Guide**" button and set the receiver to 1 of the 4 Satellite 111° channels above using the numeric keys.

**Note: There are 3 different channel numbers listed for each channel depending on your specific channel map (Classic, Advance, One Nation). Make sure that the channel you have chosen matches the "Channel Description/Channel" columns in the** *Channel Reference Table* **above before proceeding to the next step.**

- 2. Press the "**Options**" button on the remote.
- 3. Press the "**Status"** button on the remote.
- 4. Press the "**System Status"** button on the remote.
- 5. Press the red "**A"** button on the remote.
- 6. You should now have a signal meter screen with a TV window in the upper right corner. If you do not see a signal meter screen then you may need to repeat steps 1-5.
- 7. Launch a search of the Winegard SK-7003 Trav'ler by pressing and holding the IDU "**Power**" button for at least 3 seconds to initiate a search.
- 8. Monitor the TV window and signal strength meter. Once you observe an active picture in the TV window and the signal strength is in the mid-90s, power off your Trav'ler by pressing the Trav'ler IDU control box "**Power**" button and "**Select**" button simultaneously. This dual button press sequence will power off the Trav'ler immediately in the correct position for operation on 107° and 111°.
- 9. Press the "**Exit**" button to exit out of the signal meter screen. You should now be able to watch TV on all available subscribed channels.

WINEGARD CUSTOMER SUPPORT: 800-288-8094 o[r help@winegard.com](mailto:help@winegard.com) 8/22/2019